#### <span id="page-0-0"></span>Lecture 2: Complex Numbers, Editor, Matrix Creation [A8B17CAS](https://cw.fel.cvut.cz/b221/courses/a8b17cas/start)

Miloslav Čapek

Department of Electromagnetic Field Czech Technical University in Prague Czech Republic [miloslav.capek@fel.cvut.cz](mailto:miloslav.capek@fel.cvut.cz)

October 3 Winter semester 2023/24

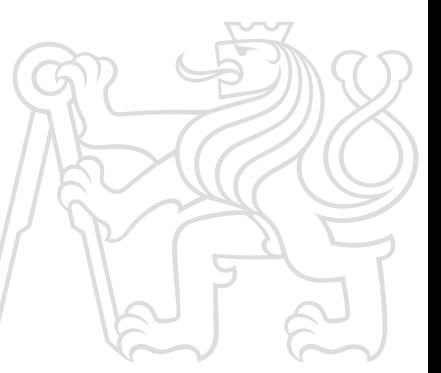

#### Outline

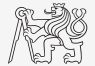

- 1. [Complex Numbers](#page-4-0)
- 2. MATLAB Editor
- 3. [System of Linear Equations](#page-11-0)
- 4. [Vector and Matrix Creation](#page-16-0)

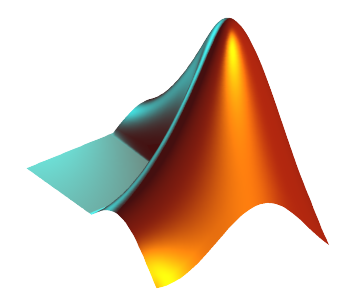

#### Warm Up: Adding Forces (Superposition)

 $\blacktriangleright$  Following forces were localized at point **P** in xy plane:

$$
\begin{array}{ll}\n\mathbf{F}_1 = [2, 2] & \mathbf{F}_3 = [2, 0] \\
\mathbf{F}_2 = [1, -3] & \mathbf{F}_4 = [2, -1.5]\n\end{array}
$$

- $\blacktriangleright$  What is the direction of the resultant force  $\mathbf{F}$ ?
- ▶ Normalize the resulting vector.

$$
\mathbf{n}_{\mathrm{F}}=\frac{\mathbf{F}}{|\mathbf{F}|}=\frac{\mathbf{F}}{\sqrt{F_x^2+F_y^2+F_z^2}}
$$

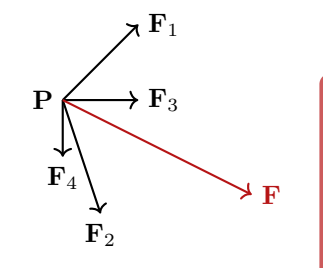

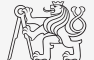

# Bonus: Visualization of the Forces and Their Superposition

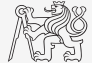

```
clear;
clc;
% User input
Fs = [2 2; 1 -3; 2 0; 2 -1.5];F = sum(Fs, 1) % resulting force
%% Graphical output
Z = zeros(size(Fs, 1), 1);
figure('color', 'w');
quiver(Z, Z, Fs(:,1), Fs(:,2), 0, ...'LineWidth', 1.5, 'Color', 'b');
hold on; % allows to have more graphs in a figure
quiver(0, 0, F(1), F(2), 0, ...
   'LineWidth', 2, 'Color', 'r');
grid on; % enable grid
% add labels (LaTeX interpreter possible)
option = {'Interpreter', 'LaTeX', 'FontSize', 14};
xlabel('$F_x$', option{:});
ylabel('$F_y$', option{:});
```
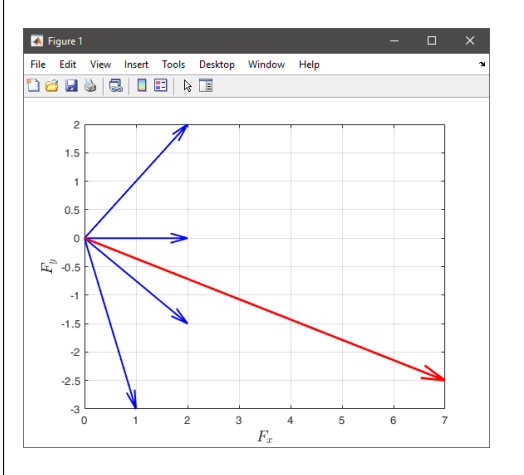

#### <span id="page-4-0"></span>Complex Numbers I.

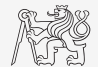

▶ Cartesian complex plane (real and imaginary parts)

 $z = x + iy$ 

▶ Polar complex plane (modulus and argument)

$$
z=|z|\,\mathrm{e}^{\mathrm{j}\phi}
$$

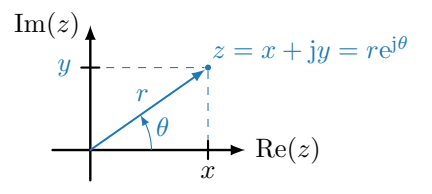

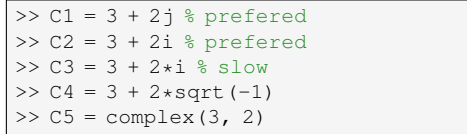

#### Complex Numbers II.

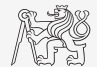

$$
z = x + jy = |z|e^{j\phi}
$$

 $\blacktriangleright$  Frequently used functions:

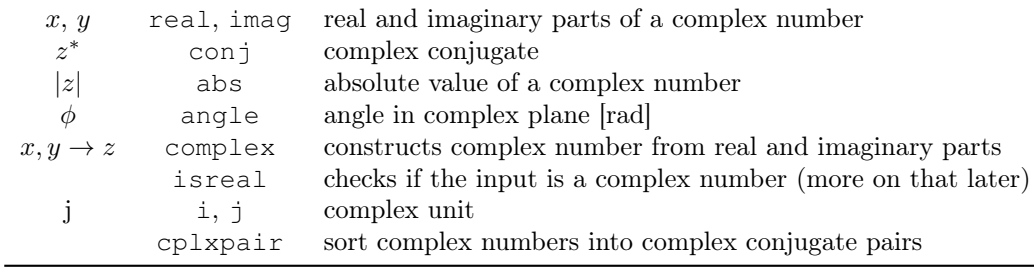

MATLAB Editor

#### <span id="page-6-0"></span>MATLAB Editor

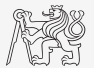

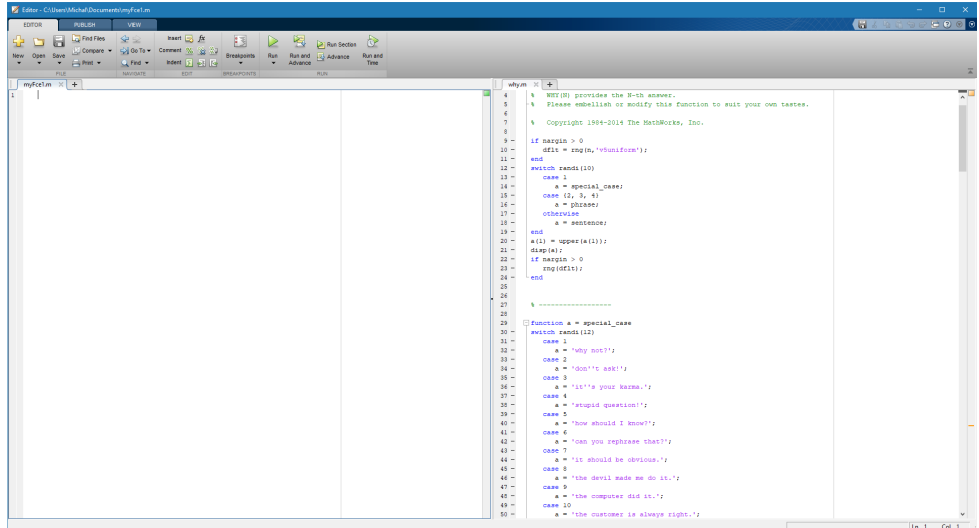

#### Script Execution, m-files

- ▶ To execute a script:
	- ▶ F5 function key in MATLAB Editor,
	- ▶ Current folder  $\rightarrow$  select script  $\rightarrow$  context menu  $\rightarrow$  Run,
	- ▶ Current folder  $\rightarrow$  select script  $\rightarrow$  F9.
	- ▶ from the command line:

>> script\_name

- ▶ Scripts are stored as so called m-files, .m
- Caution: If you have MATHEMATICA installed, the .m files may be launched by MATHEMATICA.

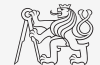

#### Useful Shortcuts

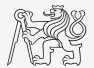

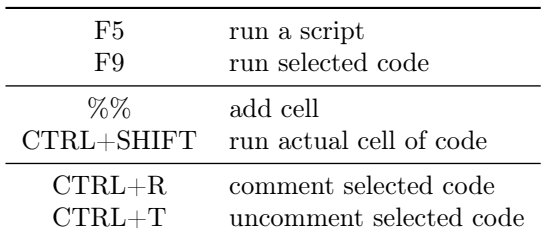

#### Script Commenting

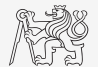

- ▶ MAKE COMMENTS!!
	- $\blacktriangleright$  Important/complicated parts of code.
	- ▶ Description of functionality, ideas, change of implementation.
- $\blacktriangleright$  Typical single-line comment:

```
% create matrix, sum all members
\text{matX} = [1, 2, 3, 4, 5];sumX = sum(matX); % sum of matrix
```
▶ Cell mode enables to separate script into more blocks:

```
\text{matX} = [1, 2, 3, 4, 5];%% CELL mode (must be enabled in Editor)
sumX = sum(matz);
```
#### Cell Mode in MATLAB Editor

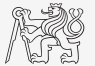

- ▶ Cells enable to separate the code into smaller, logically compacted parts.
	- $\blacktriangleright$  Separator  $\frac{1}{6}\$ .
	- $\blacktriangleright$  The separation is visual only, but it is possible to execute a single cell: shortcuts CTRL+ENTER and CTRL+SHIFT+ENTER.

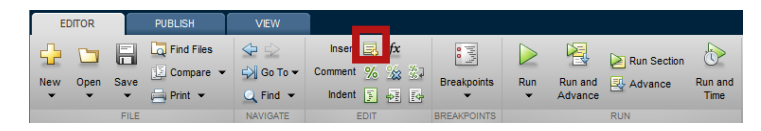

# <span id="page-11-0"></span>Solving System of Linear Equations in MATLAB

- $\blacktriangleright$  Two cases are distinguished:
	- $\blacktriangleright$  left division (\ mldivide),
	- $\triangleright$  right division (/ mrdivide).
- ▶ Solution of a linear system of equations:
	- $\blacktriangleright$  **A** is an invertible (regular) matrix,
	- $\blacktriangleright$  **b** is a column (row) vector.

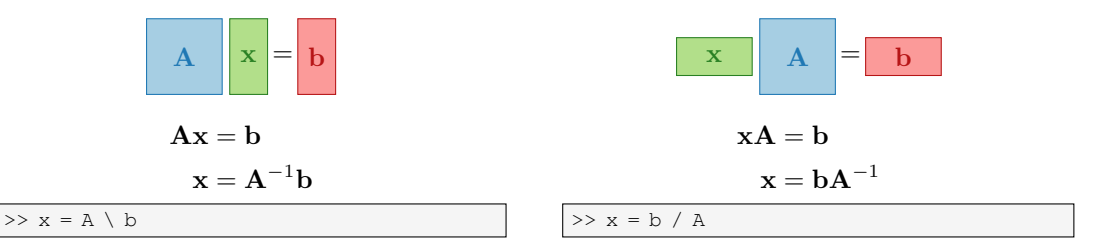

#### Linear Equations

- ▶ Find the sum of diagonal elements (trace of a matrix) of the matrix  $\mathbf T$  with elements coming from normal distribution with mean equal to 10 and standard deviation equal to 4.
- $\blacktriangleright$  Find determinant of matrix **U**.

$$
\mathbf{U} = \left[ \begin{array}{ccc} 1 & 2 & 3 \\ 0 & 2 & 0 \\ 0 & -2 & -1 \end{array} \right]
$$

▶ Solve the linear system of equations:

 $x_1 + 2x_2 + 3x_3 = 6$  $4x_1 + 5x_2 + 6x_3 = 15$  $7x_1 + 8x_2 + x_3 = 16$  $A x = b$  $x = A^{-1}h$ 

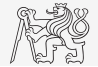

 $\Rightarrow$  T = 10 + 4 \* randn(7, 7);

 $>> U = [1 2 3; 0 2 0; ...]$  $-2 -1$ ];

#### Predefined Values in MATLAB

- ▶ MATLAB contains several predefined values:
	- $\triangleright$  eps precision of single/double numbers (Determines the shortest distance between two single/double numbers).
	- $\triangleright$  ans answer most recent answer.
	- $\triangleright$  NaN not a number (every expression containing NaN is NaN)
		- ▶ NaN can be used advantageously in some cases.
	- $\triangleright$  Inf *infinite number* (variable Inf can be used in calculation)
		- ▶ Pay attention to Inf propagation throughout your code (use allowed operations only).
	- $\blacktriangleright$  i,  $\vdash$  complex unit.
		- ▶ They are all basically functions (without input parameter).
	- $\blacktriangleright$  Check results of the following expressions:

 $>> t1 = 10/0$  % t1 = Inf  $>> t2 = 0/0$  % t2 = NaN  $>> t3 = t1*5$  % t3 = Inf  $>> t4 = t1 + t2$  %  $t4 =$  NaN

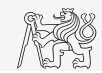

# Format of Command Line Output

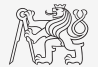

Matlab offers number of other formatting options

- $\triangleright$  Use >> format style.
- $\triangleright$  Output format does not change neither the computation accuracy (single/double) nor the accuracy of stored results (eps, realmax, realmin, . . . still apply).

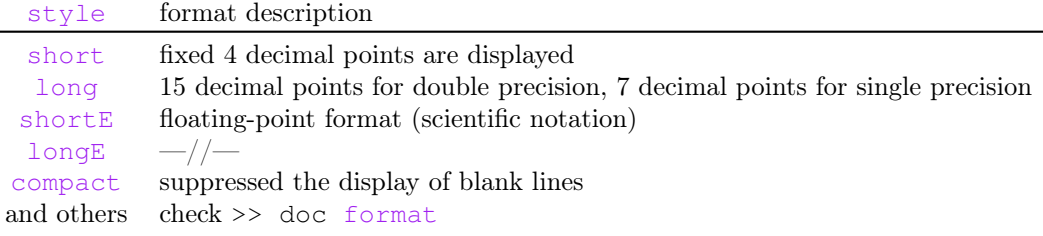

▶ Omitting style parameter restores default setup!

## Format of Command Line Output

- ▶ Try following output format settings:
	- ▶ Each format is suitable for different type of problems.

```
\gg clc;
>> s = [-5, 1/2, 1/3, 10*pi, sqrt(2), cos(pi/2)];>> format compact
>> format long; s
>> format longE; s
>> format short; s
>> format shortE; s
>> format +; s
>> format; s
```
▶ Later, we will learn how to use formatted conversion into strings (commands sprintf and fprintf).

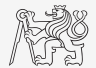

# <span id="page-16-0"></span>Entering Matrices Using ":" (Colon) Operator and linspace

Large vectors and matrices require automated input.

▶ For equidistantly spaced values from a to b with an increment x:

 $A = a: x:b$ 

- ▶ b doesn't have to be an element of the series.
- ▶ increment x can be negative.
- $\triangleright$  For N equidistantly spaced valued from a to b:

 $A = \text{linspace}(a, b, N)$ 

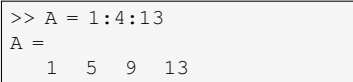

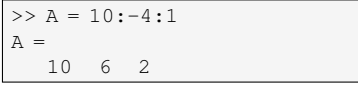

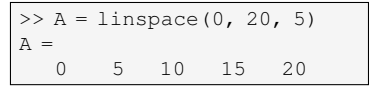

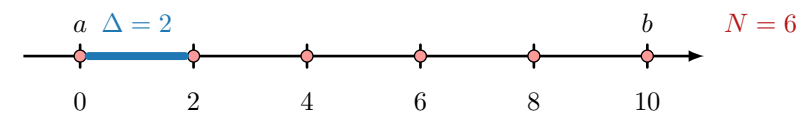

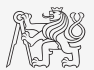

#### Entering Matrices I.

- ▶ Using the colon operator ":" create
	- $\blacktriangleright$  the following vector

$$
\mathbf{v} = [25 \ 20 \ \dots \ -5]^T
$$

- $\blacktriangleright$  the following matrix
	- $\triangleright$  Caution, the third column can't be created using colon operator ":" only.

$$
\mathbf{T} = \begin{bmatrix} -4 & 1 & \frac{\pi}{2} \\ -5 & 2 & \frac{\pi}{4} \\ -6 & 3 & \frac{\pi}{6} \end{bmatrix}
$$

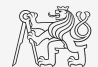

#### Entering Matrices II.

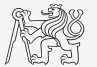

- ▶ Create a vector of 100 evenly spaced points in the interval [−1.15, 75.4].
- ▶ Create a vector of 201 evenly spaced points in the interval [−100, 100] sorted in descending order.
- $\triangleright$  Create a vector with spacing of  $-10$  in the interval [100,  $-100$ ] sorted in descending order.
	- ▶ Try both options using linspace and colon ":".

#### Entering Matrices Using Functions I.

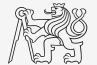

- ▶ Special types of matrices of given sizes are needed quite often.
	- $\blacktriangleright$  MATLAB offers a number of functions to serve the purpose., e.g., zeros, ones, NaN, inf, eye, rand, randn, randi, true, false.
- ▶ Example: matrix filled with zeros
	- ▶ Will be used frequently.

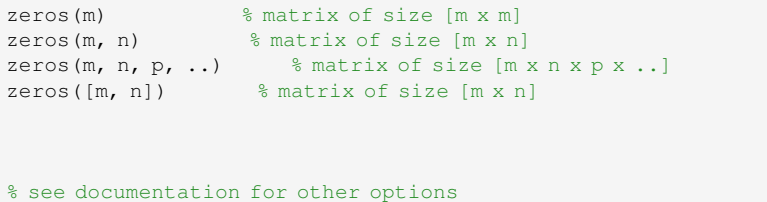

#### Entering Matrices Using Functions III.

- $\blacktriangleright$  Create following matrices
	- $\blacktriangleright$  use MATLAB functions
	- ▶ begin with matrices you find easy to cope with.

$$
\mathbf{M}_{1} = \begin{bmatrix} \text{NaN} & \text{NaN} \\ \text{NaN} & \text{NaN} \end{bmatrix}
$$

$$
\mathbf{M}_{2} = \begin{bmatrix} 1 & 1 & 1 & 1 \end{bmatrix}
$$

$$
\mathbf{M}_{3} = \begin{bmatrix} 2 & 0 & 0 \\ 0 & 3 & 0 \\ 0 & 0 & -5 \end{bmatrix}
$$

$$
\mathbf{M}_{4} = \begin{bmatrix} 0 & 1 & 0 & 0 \\ 0 & 0 & 1 & 0 \\ 0 & 0 & 0 & 1 \\ 0 & 0 & 0 & 0 \end{bmatrix}
$$

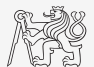

#### Entering Matrices

- ▶ Quite often, there are several options how to create a given matrix.
	- ▶ It is possible to use an output of one function as an input of another function in MATLAB:
- $\blacktriangleright$  Consider
	- $\blacktriangleright$  clarity,
	- $\blacktriangleright$  simplicity,
	- $\blacktriangleright$  speed,
	- ▶ convention.
	- e.g. band matrix with "1" on main diagonal and with "2" and "3" on secondary diagonals.

 $N = 10$ :

 $A = diag(ones(N, 1)) + diag(2 * ones(N - 1, 1), 1) + diag(3 * ones(N - 1, 1), -1)$ 

- $\triangleright$  Can be done using for cycle as well (see later in the semester).
- ▶ Some other idea?

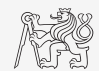

plot(diag(randn(10, 1), 1))

#### Generation of a Random Matrix

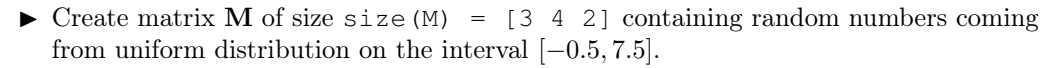

 $I(x) = (I_{\text{max}} - I_{\text{min}})$  rand  $(\dots) + I_{\text{min}}$ 

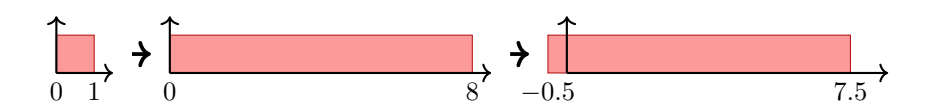

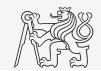

## Transpose and Matrix Conjugate

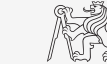

- ▶ Pay attention to situations where the matrix is complex,  $\mathbf{A} \in \mathbb{C}^{M \times N}$ .
- ▶ There are two operations:

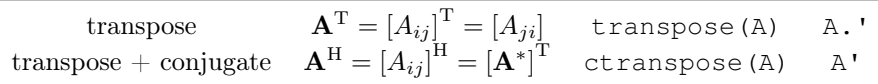

```
\gg A = magic(2) + 1j * magic(2)'
A =1.0000 + 1.0000i 3.0000 + 4.0000i
   4.0000 + 3.0000i 2.0000 + 2.0000i
```
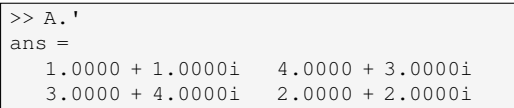

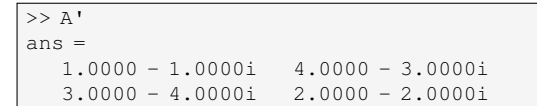

# Matrix Operations I.

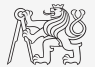

There are other useful functions apart from transpose (transpose),  $e.g.,$ 

- $\blacktriangleright$  vector to a diagonal matrix, matrix diagonal to a vector (diag),
- $\blacktriangleright$  upper/lower triagular matrix (triu, tril),
- $\blacktriangleright$  array replication (repmat),
- $\blacktriangleright$  array reshape (reshape),
- $\blacktriangleright$  array flip (flip),
- $\blacktriangleright$  array rotation (rot 90),
- $\blacktriangleright$  circular shift (circshift),
- $\triangleright$  block-diagonal matrix from individual matrices (blkdiag),
- $\triangleright$  arranging two (or more) matrices side by side (cat),
- $\blacktriangleright$  and many others...

Always check the documentation  $(*)$  doc...).

#### Matrix Operations II.

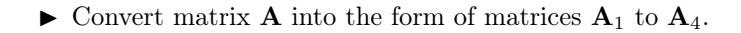

 $A = [1 \pi; exp(1) -1i]$ 

▶ Use repmat, reshape, triu, tril and conj.

$$
\mathbf{A}_1 = \begin{bmatrix} 1 & \pi & 1 & \pi & 1 & \pi \\ e & -i & e & -i & e & -i \end{bmatrix} \qquad \mathbf{A}_3 = \begin{bmatrix} 1 & \pi & 1 & \pi \\ e & +i & 1 & \pi \\ 1 & \pi & 1 & \pi \\ e & +i & 1 & \pi \end{bmatrix} \qquad \mathbf{A}_4 = \begin{bmatrix} 1 & \pi & 0 & 0 & 0 & 0 \\ e & -i & e & 0 & 0 & 0 \\ 0 & \pi & 1 & \pi & 0 & 0 \\ 0 & 0 & e & -i & e & 0 \\ 0 & 0 & 0 & \pi & 1 & \pi \\ 0 & 0 & 0 & 0 & e & -i \end{bmatrix}
$$

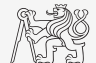

Exercise

 $\begin{bmatrix} 1 & \pi \end{bmatrix}$ e −i 1

#### Matrix Operations III.

 $\triangleright$  Create the following matrix (use advanced techniques)

 ${\bf A} =$  $\sqrt{ }$  $\overline{1}$ 1 2 3 1 2 3 0 2 4 0 2 4 0 0 5 0 0 5 1  $\overline{1}$ 

 $\triangleright$  Create matrix **B** by swapping columns in matrix **A**.

 $\triangleright$  Create matrix **C** by swapping rows in matrix **B**.

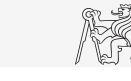

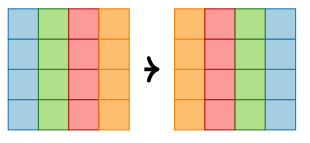

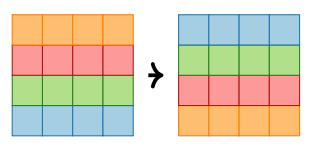

# Matrix Operations IV. – Tensor Products

Kronecker tensor product

 $K = kron(A, B)$ 

▶ Convolution kernel A is applied to a mask B.

Example:

$$
\begin{bmatrix} 0 & 1 \\ 1 & 0 \end{bmatrix} \otimes \frac{1}{2} \begin{bmatrix} 1 & -1 \end{bmatrix} = \frac{1}{2} \begin{bmatrix} 0 & 0 & 1 & -1 \\ 1 & -1 & 0 & 0 \end{bmatrix}
$$

kron( $[0 1; 1 0]$ ,  $[1/2, -1/2]$ )

Tensor product

- $C = tensorprod(A, B, dimA, dimB)$
- ▶ Inner product

 $\sum$ n  $\cdots \sum$ k  $\sum$ j  $A_{jk\cdots n}B_{jk\cdots n}=c$ 

Outer product

- $[A_{ik\cdots n}][B_{na\cdots t}] = [C_{ik\cdots nna\cdots t}]$
- Tensor product

$$
\sum_{j} \cdots \sum_{p} \sum_{j} A_{jk\cdots n} B_{pq\cdots t} = [C_{k\cdots nq\cdots t}]
$$

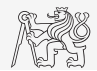

# Size of Matrices and Other Structures I.

- ▶ It is often needed to know sizes of matrices and arrays.
- $\triangleright$  Function size returns vector giving the size of a matrix/array.
- ▶ Function length returns largest dimension of an array.

```
length(A) = max(size(A))
```

```
A = randn(3, 5, 8);<br>
e = length(A) % e = 8
```
 $A = \text{randn}(3, 5);$  $d = size(A)$  %  $d = [3 5]$ 

 $\triangleright$  Function ndims returns number of dimensions of a matrix/array.

ndims(A) = length(size(A))  $\sqrt{m} = \text{ndims}(A)$   $\frac{m}{m} = 3$ 

 $\triangleright$  Function numel returns number of elements of a matrix/array.

```
numel(A) = prod(Size(A)) n = numel(A) \frac{1}{2} n = 120
```
▶ Functions height and width return number of rows and columns, respectively.

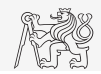

#### Size of Matrices and Other Structures II.

- ▶ Create an arbitrary 3D array.
	- ▶ You can make use of the following commands:

```
A = rand(2 + rand(10), 3 + rand(5));A = cat(3, A, rot90(A, 2))
```
- ▶ And now:
	- $\blacktriangleright$  Find out the size of  $\blacktriangle$ .
	- $\blacktriangleright$  Find the number of elements of A.
	- ▶ Find out the number of elements of A in the "longest" dimension.
	- ▶ Find out the number of dimensions of A.

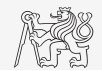

#### Squeeze

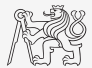

- ▶ Function squeeze removes dimension of an array with length 1.
	- $\blacktriangleright$  If the input is scalar, vector or array without any dimension of the length 1, the output is identical to the input.

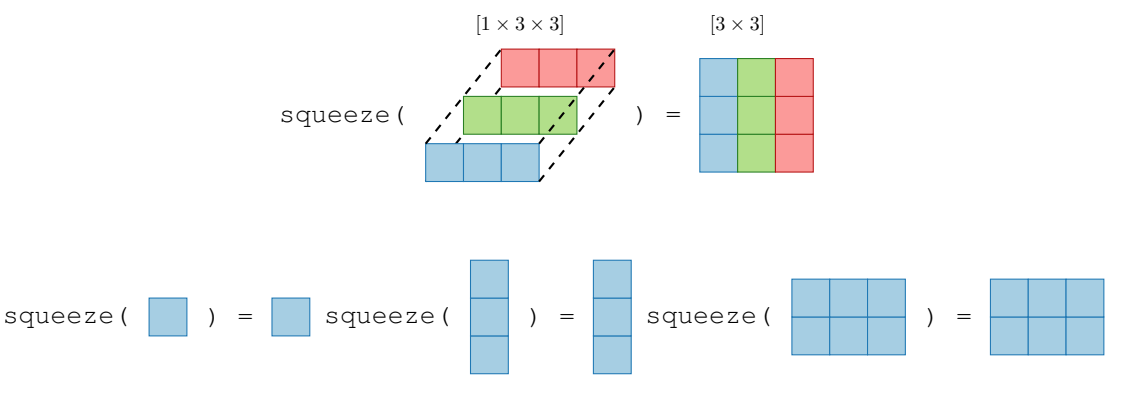

#### Function gallery

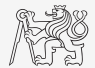

- ▶ Function enabling to create a vast set of matrices that can be used for Matlab code testing.
- ▶ Most of the matrices are special-purpose.
	- ▶ Function gallery offers significant coding time reduction for advanced MATLAB users.
- ▶ See: doc gallery
- ▶ Try for instance:

```
gallery('pei', 5, 4)
gallery('leslie', 10)
gallery('clement', 8)
```
# <span id="page-32-0"></span>Questions?

#### [A8B17CAS](https://cw.fel.cvut.cz/b221/courses/a8b17cas/start) [miloslav.capek@fel.cvut.cz](mailto:miloslav.capek@fel.cvut.cz)

October 3 Winter semester 2023/24

This document has been created as a part of A8B17CAS course.

Apart from educational purposes at CTU in Prague, this document may be reproduced, stored, or transmitted only with the prior permission of the authors.